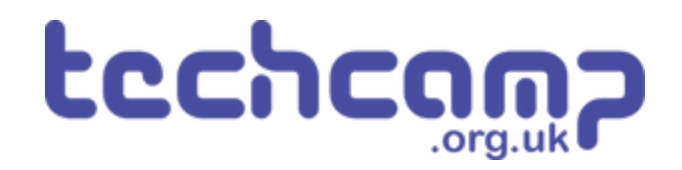

# **A - Debris on the Track**

Rocks have fallen onto the line for the robot to follow, blocking its path. We need to make the program clever enough to not get stuck!

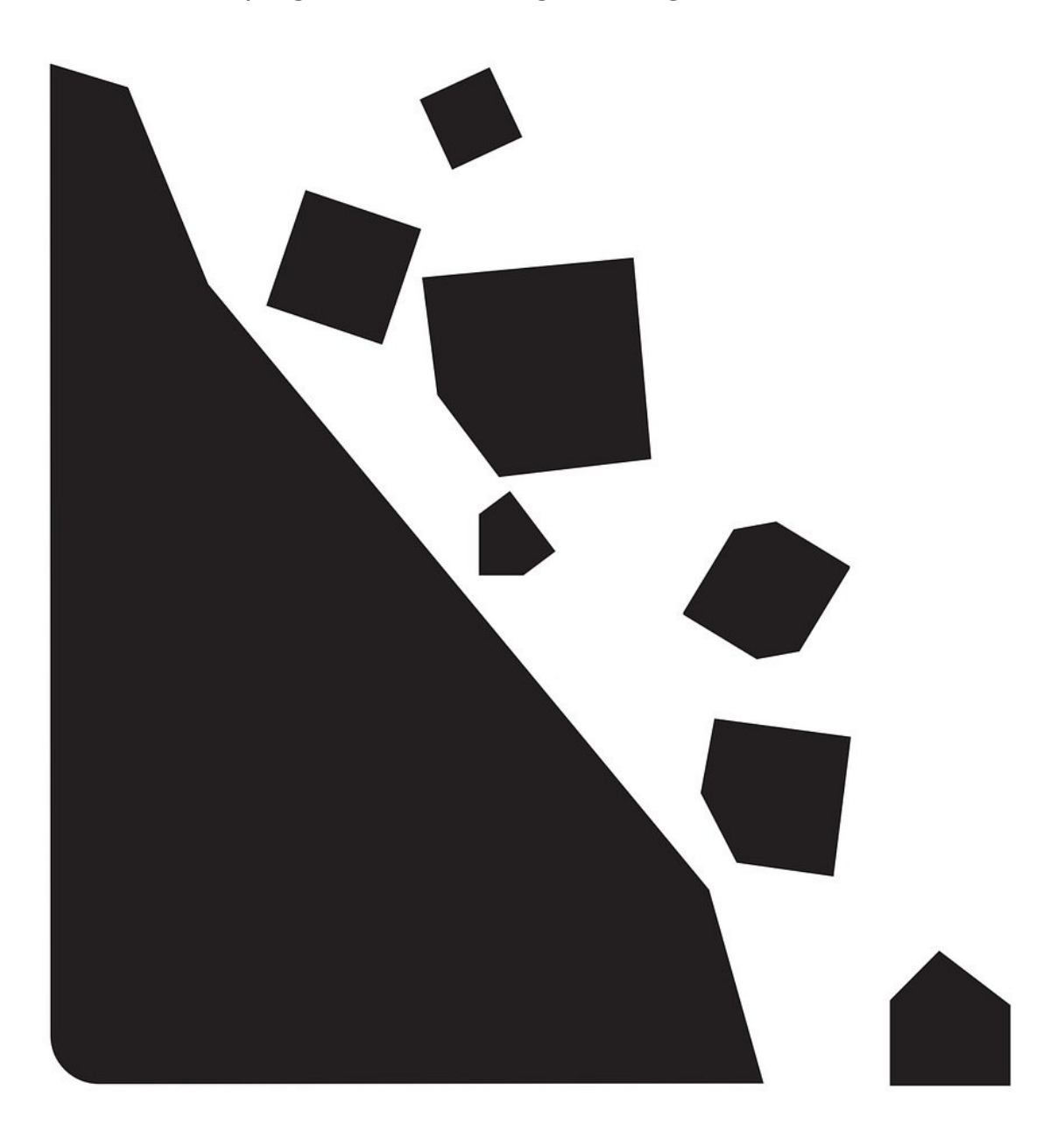

# **INTRODUCTION**

Rocks have fallen onto the line for the robot to follow, blocking its path. We need to make the program clever enough to not get stuck!

#### **Step 1**

# **Obstacle Avoider**

- In this lesson we're going to combine the **line follower** program with some **obstacle avoiding** code!
- This should allow the robot to easily drive **around** obstacles, and then **find the line again.**
- Hopefully yours should work like our example in the **video!**

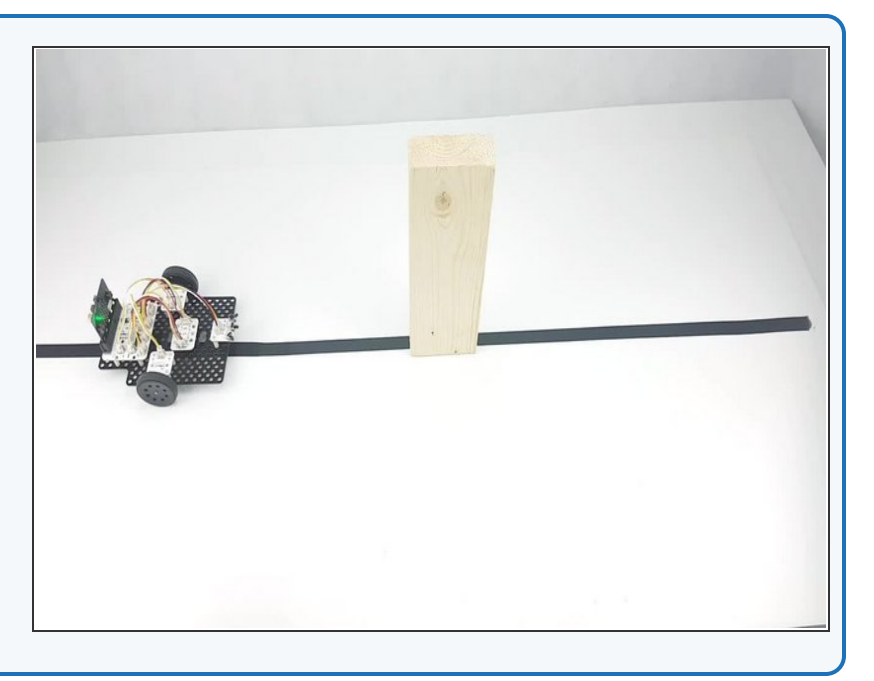

# **Make the Obstacle**

**Step 2**

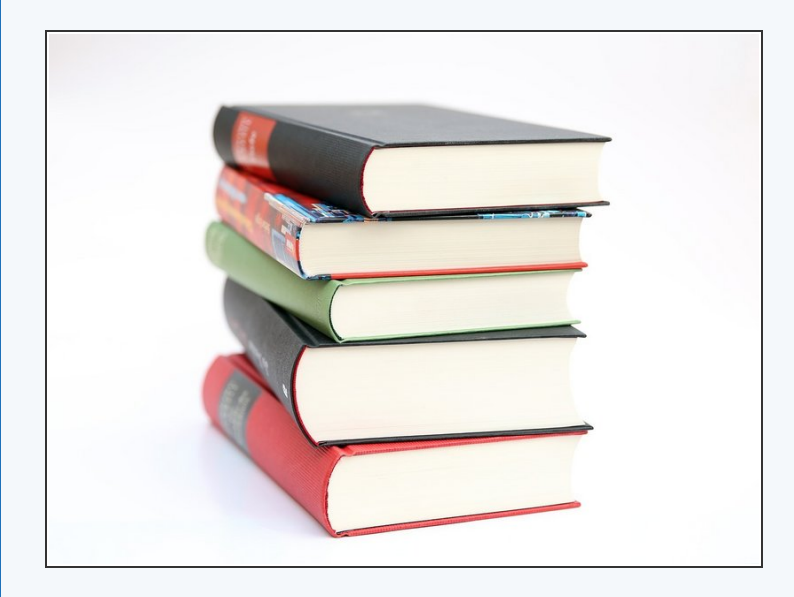

- Let's put an **obstacle** on the track for the robot to avoid.
- You can use anything you like, as long as it is at least **4cm tall.**
- Put it across the track **wherever you like!** However, having a **straight section** of track both sides of the obstacle will make it **much easier.**
- You can use **books**, **wooden blocks**, or **anything else** you have around. You might need to **tape it down** if its very light so the robot doesn't just push it around.

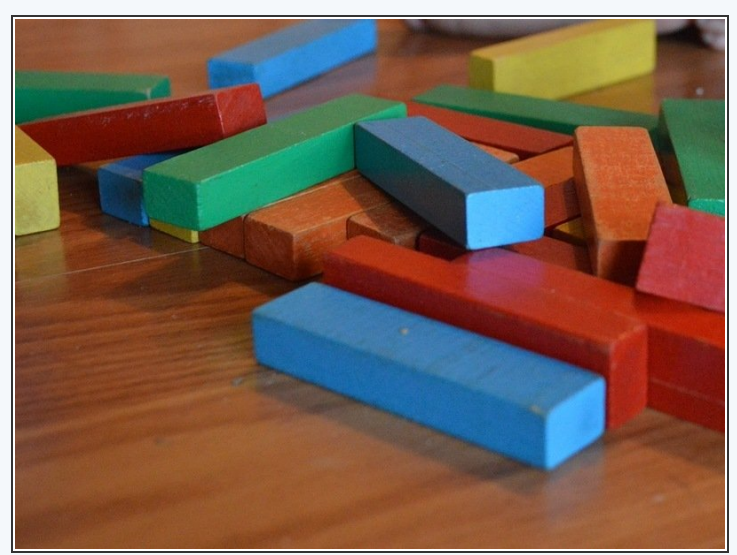

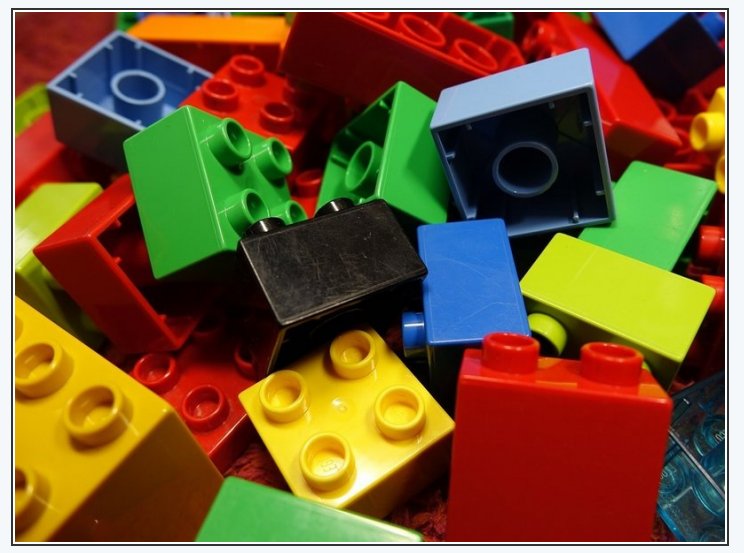

# **Setup the Robot**

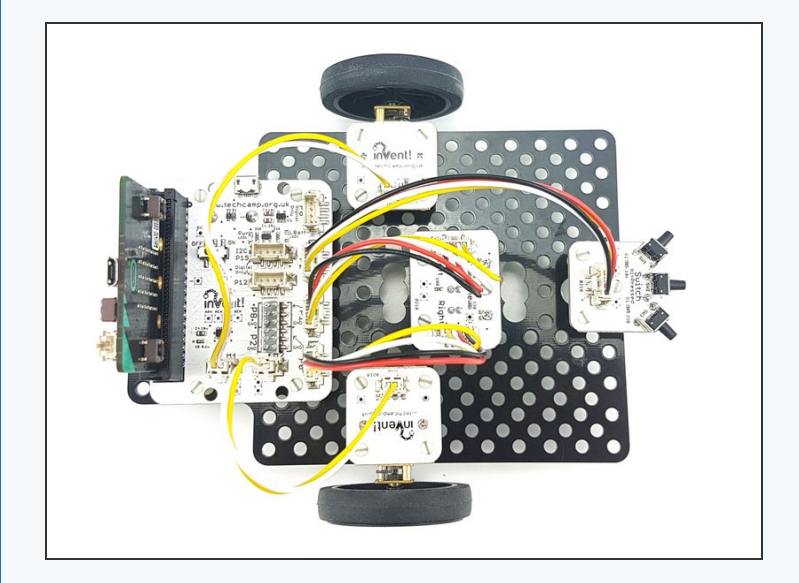

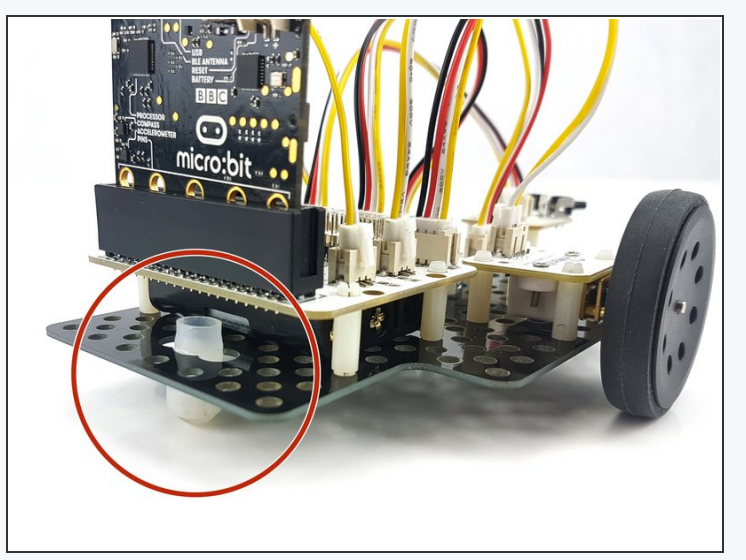

- We're going to use a **switch module** to detect when we hit the obstacle.
- Assemble your robot like the picture
- Make sure the switch is in the **middle!**

You will need to move the **trackball** to the back of the robot, underneath the main board, to keep it balanced.

#### **Step 4**

**Step 3**

# **90 Degree Turn**

- We're going to need to turn the robot **90 degrees** again to complete this challenge.  $\bullet$
- Write the simple program in the picture and work out **how many milliseconds** you need to wait for your robot to turn **90 degrees.**
- We're not following the line anymore, so let's go at **full speed** to get round the obstacle as **fast as possible**.  $\bullet$

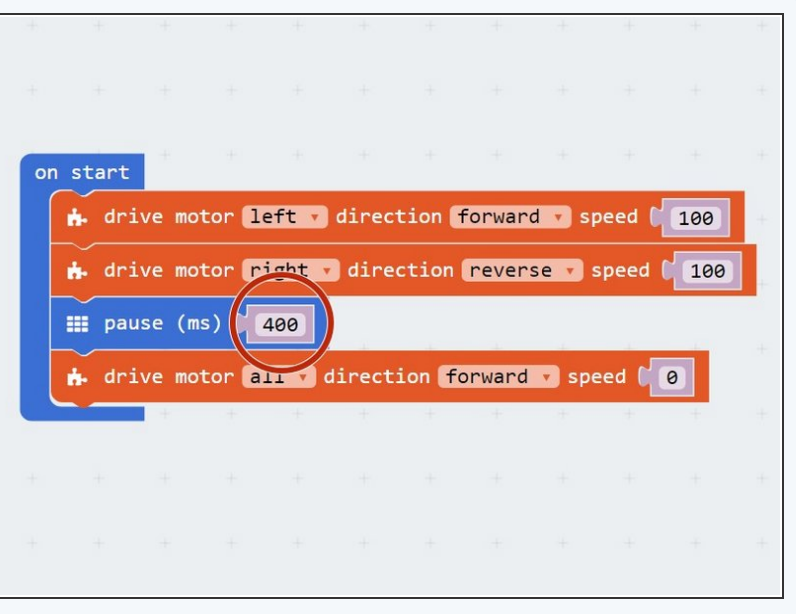

# **Avoiding Path**

- We need to decide **how** we want the robot to move so it **avoids the obstacle.**  $\bullet$
- You might need to **change** this slightly depending on the **size** and **shape** of your obstacle! When the switch is pressed we need to:
	- **Turn right** 90 degrees
	- Drive **forwards**
	- **Turn left** 90 degrees
	- Drive **forwards**
	- Turn left **45 degrees**
	- Drive forwards until the **right sensor** find the line again (reads as **0**)  $\bullet$

#### **Step 6**

**Step 5**

#### **Make the Moves**

- Using the **wait time** you worked out earlier for turning 90 degrees, write a simple program to make your robot **drive around the obstacle.**
- Our code is just an example you will need to **change** all of the times depending on the **size** of your obstacle!
- **Test** your code properly until your robot **reliably** drives around the obstacle
- Driving at **45 degrees** to the line after the obstacle is **very important** - if we drive directly at the line, the robot might drive **back towards the obstacle** instead of continuing down the rest of the track.

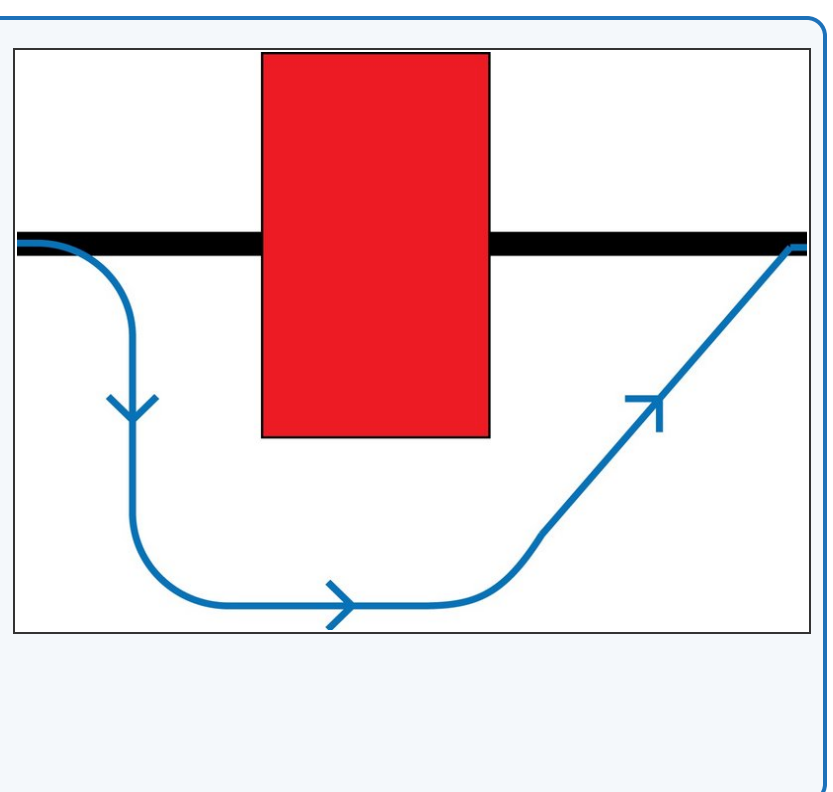

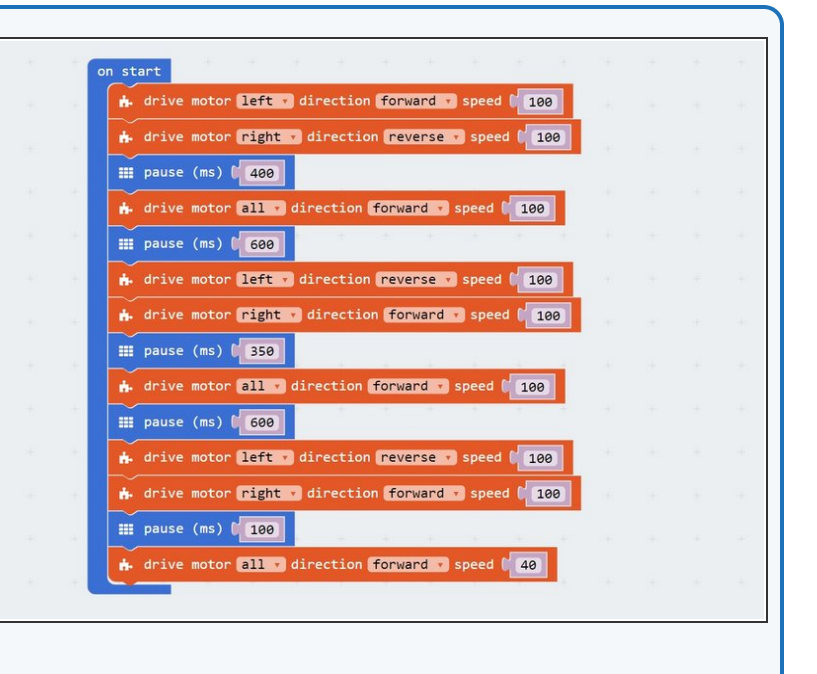

# **Stop on the Line**

- After the robot has driven around the obstacle, it should **drive forwards** until **one** of the sensors finds the line again.  $\bullet$
- Use a **while loop** to wait until the **right sensor** reads **0** and then **stop the motors**, so the robot **stops** when it finds the line again.
- There are some **hint blocks** if you need them!

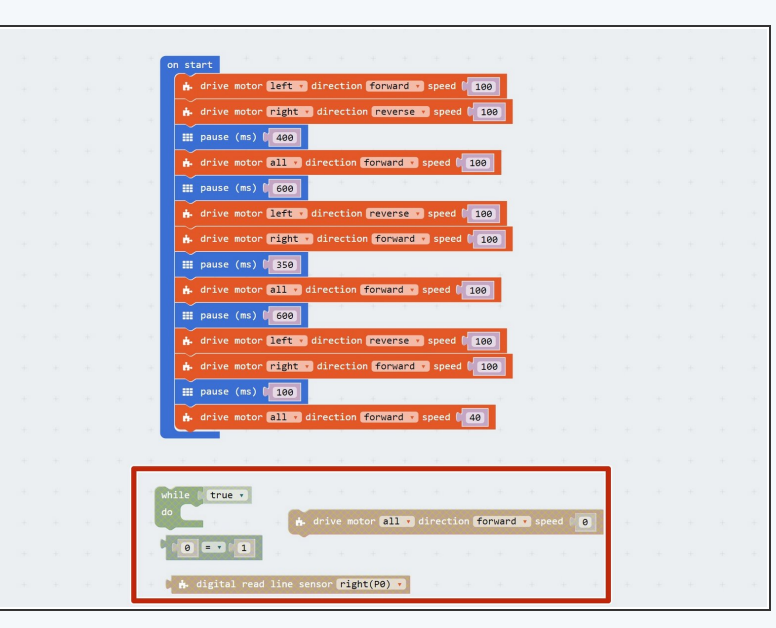

#### **Step 8**

**Step 7**

#### **Add the Switch**

- **Almost there!** Let's add an IF block so our sequence is only triggered when the switch (P2) is **pressed.**
- There are some **hint blocks** if you need them, but hopefully you are a Pro at using switches by now!
- Don't forget, you'll need to transfer the sequence from the **on start** block to <sup>a</sup> **forever loop**.
- $(i)$  If your switch doesn't get pressed when the robot drives into the obstacle, make sure it isn't able to move - **use some tape or blutack to keep it still.**

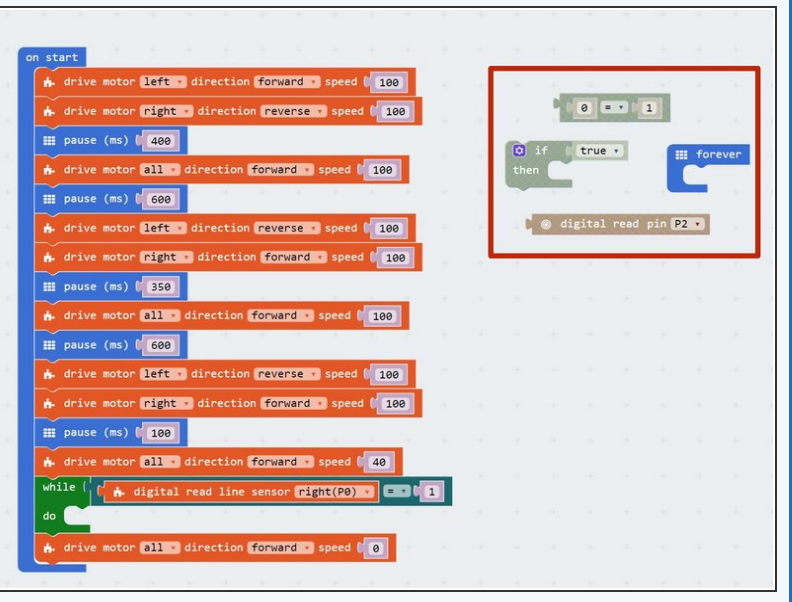

**Obstacle avoider & line**

#### **follower**

**Step 9**

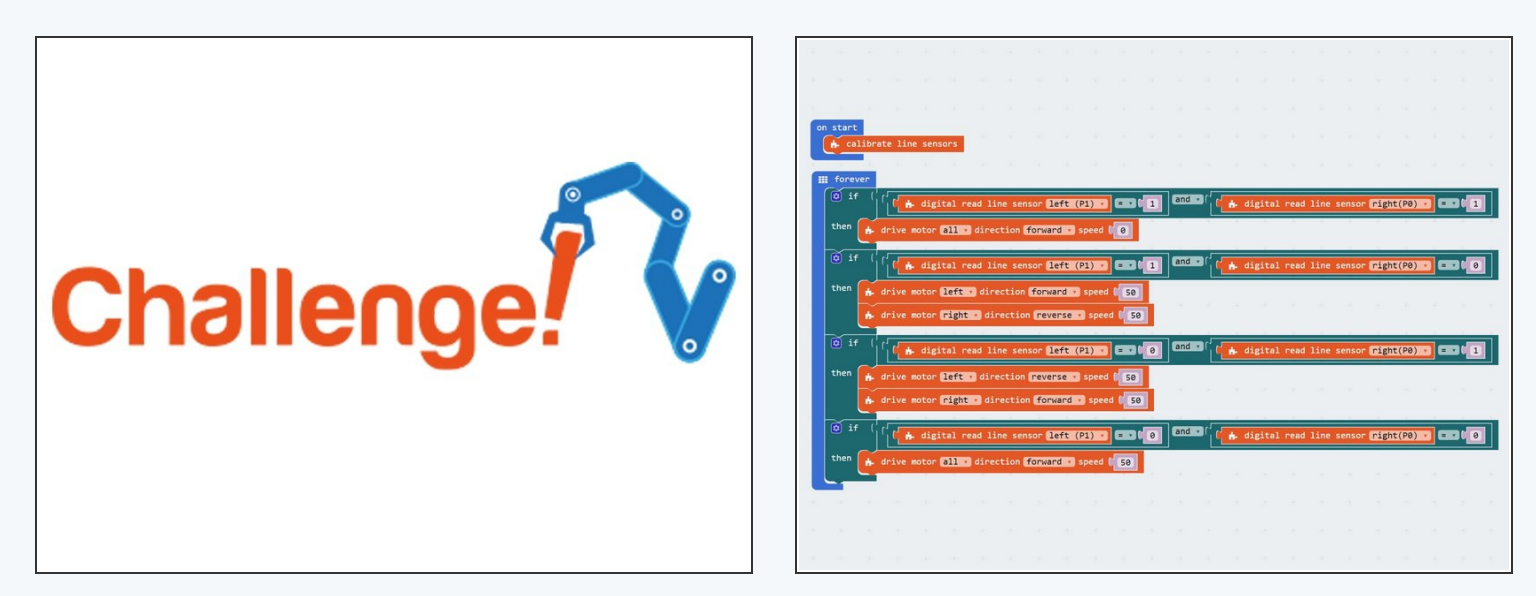

- Time to combine the **obstacle avoiding** code with our **line follower** code.
- Load up your **2 sensor line follower code** it should look similar to the one in the picture.
- Add your obstacle avoiding sequence to the line follower code, and test it on the track hopefully it drives round the obstacle and **finds the track again!**  $\bullet$
- If it doesn't work, try **adjusting** the code and **keep testing** until it works really well.

#### **Step 10**

## **Combined robot with**

#### **sparkles as well**

- If you've finished all that, add your **Sparkle module** back on to the robot, and add the blocks back in to display the **line position** with the red/green Sparkles.
- When the robot is avoiding obstacles, make the Sparkles do something else so we know the robot is **driving round the obstacle.**
- They can do **anything you like:** flashing white, orange or something else entirely - **the more impressive the better!**

# Extension